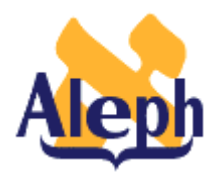

# **How to Load YBP files**

**Release 14.2** 

**Last update: 7 October 2001** 

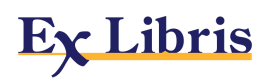

## **Table of Contents**

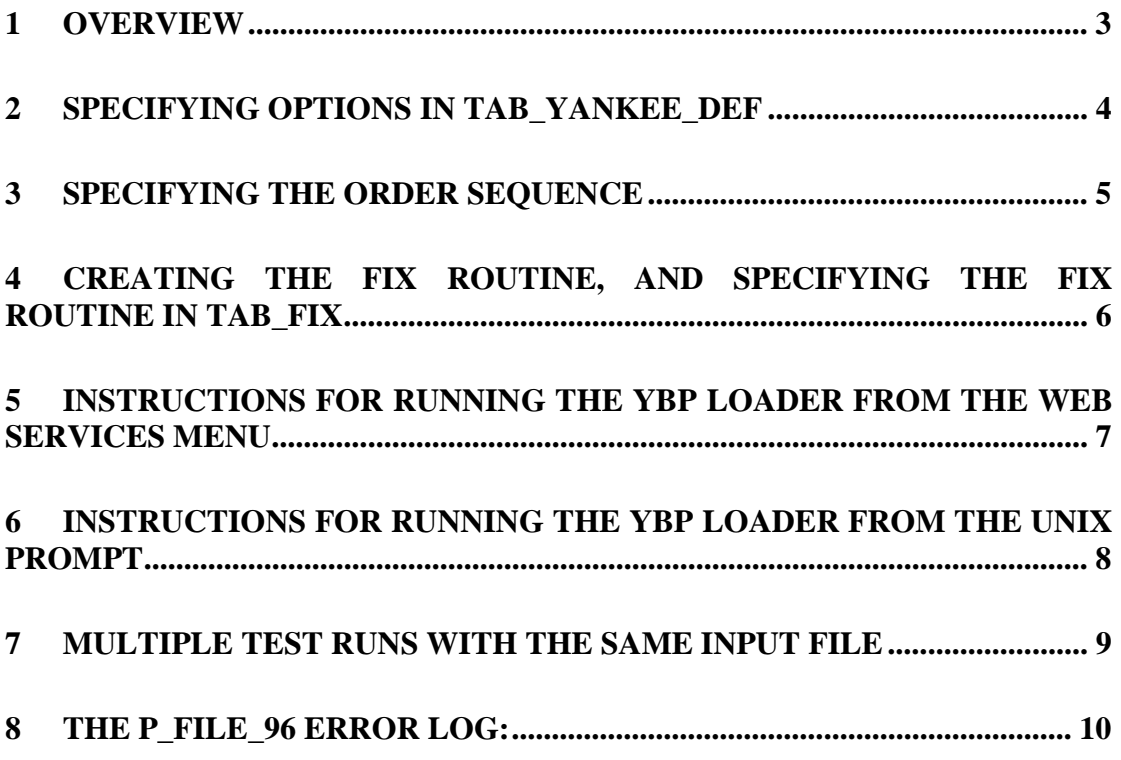

## **1 Overview**

The Yankee Book Peddler (YBP) loader (p\_file\_96) batch service loads MARC records, creates associated Holdings, Item, and Order records, and encumbers the appropriate fund.

The input file from YBP is a standard MARC record with extra fields:

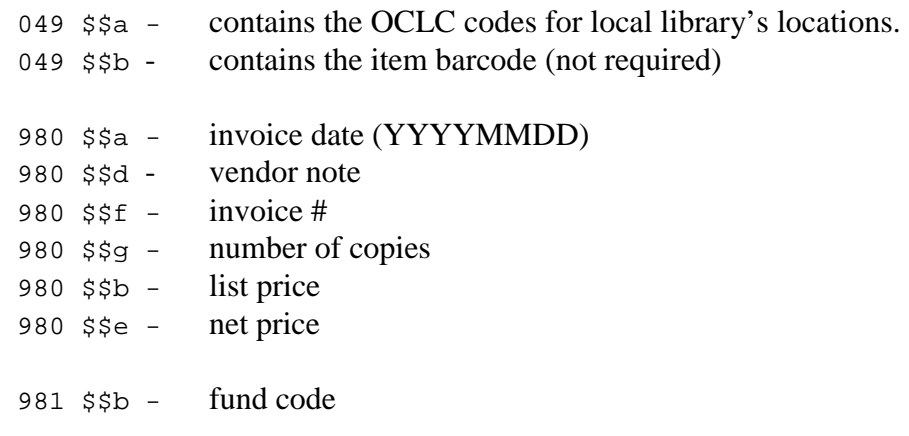

If there is only a 980 \$b (user-defined) field, then an encumbrance is created with the 980 \$b field. Otherwise, the encumbrance is created with the 980 \$e (user-defined) field, and the 980 \$b field is not used. Additionally, the loader program accepts prices in two forms: with or without two decimal places (for example 5995 or 59.95). ALEPH checks for the existence of a decimal point.

A 981 \$d field maps to Z68-LIBRARY-NOTE, and a 980 \$f field maps to the Z68- VENDOR-REFERENCE-NO in the Z68 (acquisition order records) table.

To load YBP files, carry out the following procedures:

- 1. Specify options in tab\_yankee\_def.
- 2. Specifying the Order Sequence.
- 3. Create the fix routine, and specify the fix routine in tab\_fix.
- 4. Run the YBP loader from the Web Services menu/ Unix prompt.
- 5. Carry out multiple test runs.

These procedures are explained in the rest of this document.

## **2 Specifying options in tab\_yankee\_def**

You must specify the following in your BIB library's tab\_yankee\_def (XXX01/data\_tab/tab\_yankee\_def) table. For SUB-LIBRARY and COLLECTION, the options are the values from 049 \$\$a -- in this example, XZLA and XZLL. Thus records with a holdings code of XZLA are assigned the XLINC sublibrary, and records with a holdings code of XZLL are assigned the XLAW sublibrary.

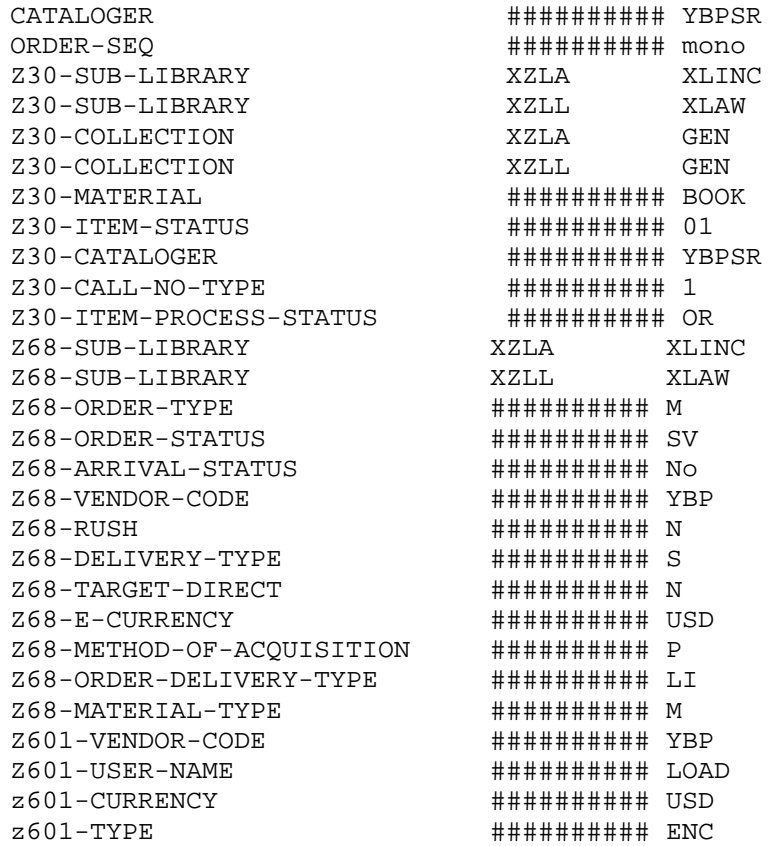

## **3 Specifying the Order Sequence**

From the ADM library (XXX50), go into UTIL/G/2 (Display/Update library parameters), and create or identify an existing order number sequence to use for this group of orders. If no sequence is specified, the next order number is the next in line for the global order number. To have all of the YBP order follow the same sequence, specify the sequence with the line:

ORDER-SEQ ################ mono

The above order sequence corresponds to the following line in UTIL/G/2:

22. last-order-no-mono 12 y U M

When the above sequence is in use, all YBP Orders start with the prefix  $M'' -$  for example, M345.

#### **4 Creating the fix routine, and specifying the fix routine in tab\_fix**

The yankee\_add\_own.fix table (in the XXX01/data\_tab/import directory) specifies the OWN field for records. All incoming records should have an OWN field. This table also moves the 001 value to the 035 value. This fix can have any name, but it must be included in the tab\_fix section specified in the command line (see #9 below).

The yankee\_add\_own.fix table looks like this:

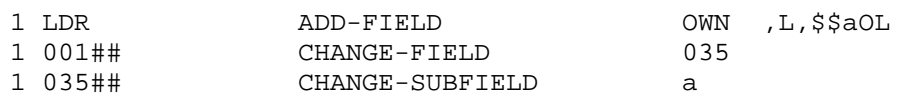

The first line adds the OWN field with "OL" in subfield a. The last two lines move the YBP system number from 001 to 035 \$\$a.

Add the following line in tab\_fix in the XXX01/data\_tab directory:

YANK fix\_doc\_do\_file\_08 yankee\_add\_own.fix

### **5 Instructions for running the YBP loader from the Web Services menu**

The YBP loader is run from the ALEPH Staff Services menu and is listed as Load YBP Records or (p\_file\_96) under the rubric Load Catalog Records.

Note the following:

- $\Box$  If the Input file is located in the \$data\_scratch directory, simply enter the name of the file.
- If the input file is located in another directory, enter the path relative to the Scratch directory, or enter the full path name.
	- ♦ Example of a relative path: ../source/filename .
	- ♦ Example of a full path: /aleph/a50\_5/usm01/source/filename

Enter the day and hour you want the procedure to run. The system uses the 24 hour clock, so if you want to run the procedure at 11pm, enter "23".

## **6 Instructions for running the YBP loader from the Unix prompt**

Enter the following command line from XXX01 (BIB library):

csh -f \$aleph\_proc/p\_file\_96 USM01,yank509.mrc,tab\_yankee\_def, USM60,USM50,Y,N,Y,yank,Y

Note that line contains the following parameters:

[1]: BIB library (USM01 in example)

- [2]: MARC input file. The script converts it into ALEPH sequential (yank509.mrc)
- [3]: defaults table should be located in the bib data\_tab directory. (tab\_yankee\_def)

[4]: HOL library - if blank then no HOL records are created. (USM60)

[5]: ADM library - if blank then no z30 (item/adm) records are created (USM50)

[6]: create Z30 Y/N (Item)  $(Y)$ 

[7]: create Z68 Y/N (Order)  $(N)$ 

[8]: create Z601 Y/N (Encumbrance) (Y)

[9]: Name of tab fix section to run before loading bib records  $(yank)$ 

[10]: Update database  $Y/N$  (enter N to do a test run)  $(Y)$ 

To export the log to the data\_scratch directory (as opposed to the log displaying onscreen), add a ">" specification. For example:

csh –f \$aleph\_proc/p\_file\_96 BCT01,11100109.MRC, tab\_yankee\_def,,BCT50,Y,Y,Y,YANK,Y **& p\_file\_96.log.0124 &**

## **7 Multiple Test Runs with the Same Input File**

ALEPH accepts duplicate BIB records but does not accept items with duplicate barcodes. How can you do multiple test runs which create item records, holdings records, and so on?

In a relatively small (for example under 50,000 record) database the following scenario should be practical:

From the Web Services menu, run the Export Tables (p\_file\_03) batch service listed under the Manage Database Tables rubric.

To export all library tables and save them in a file, choose the All Tables option. This exports all the tables. Run this batch service for the XXX01 (BIB), XXX50 (ADM), and XXX60 (HOL) libraries.

If you want to do a re-run with the same data you can run the Import Tables (p\_file\_04) batch service to restore the files to how they were.

Note that when you run p\_file\_04, any updates made to the records online between the export and the re-import are lost. Care must be taken when running p\_file\_04 to ensure that the production files are not specified as the target instead of the test.

## **8 The p\_file\_96 error log:**

You may see messages like this in the error log:

```
Error: problems in Z68 record: z68-rec-key - 00004333600001
No errors: 02
000000001- 0309
000000002- 0312
```
The "No. errors" is the **number** of errors and is followed by the specific errors. The number on the left ("000000001") is just a sequence number; the number on the right ("0309") is the actual error. These errors are produced by the butil/b\_file\_96\_a.cbl program. This program calls check\_record/check\_z30.cbl and \_z68.cbl (which, in turn, calls check\_z68 a.c). The last two programs pass error codes corresponding to particular fields back to the p\_file\_96. Generally, errors are due to an incorrect parameter being entered into the xxx01/tab/tab\_yankee\_def table – or a parameter being omitted. (The butil/p file 96 fill z30, *z68*, and z601 programs read the tab yankee def and load values into the records.)

To view more information in the log when running the job, type the following

\$ setenv DEBUG Y

Then restart the batch queue (UTIL/C/3 then UTIL/C/2). The log shows the Z30, Z68 and Z601 Oracle tables that are being created.